# **PyScanFCS Documentation**

*Release 0.3.6*

**Paul Müller**

**Jun 05, 2020**

## Contents:

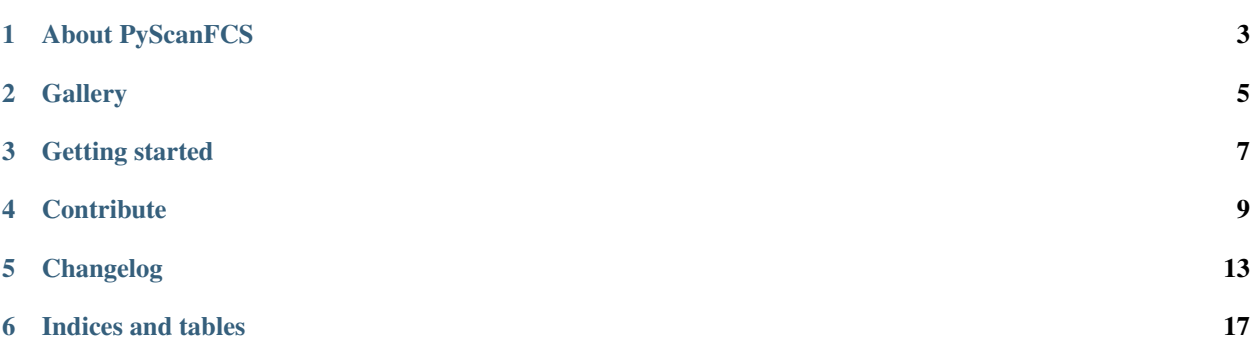

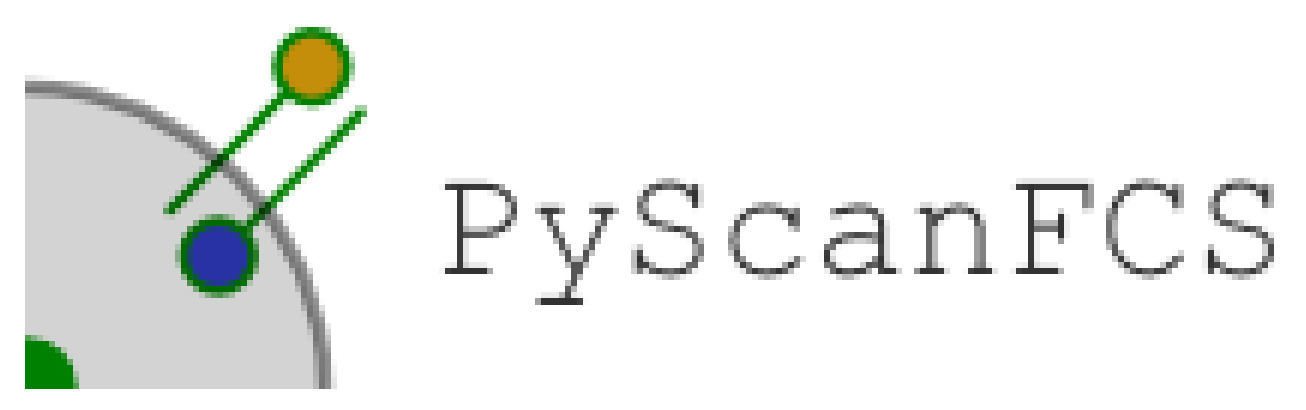

Welcome to the documentation of PyScanFCS (version 0.3.6), a data analysis software for perpendicular line scanning fluorescence correlation spectroscopy.

## CHAPTER<sup>1</sup>

## About PyScanFCS

<span id="page-6-0"></span>When a membrane is scanned perpendicularly to its surface, the fluorescence signal originating from the membrane itself must be separated from the signal of the surrounding medium for an FCS analysis. PyScanFCS interactively extracts the fluctuating fluorescence signal from such measurements and applies a multiple-tau algorithm. The obtained correlation curves can be evaluated using PyCorrFit.

## **1.1 Supported operating systems**

- Windows 7 and higher
- Linux (Debian-based)
- Any other operating system with a Python 3.6 installation (via pip)

## **1.2 Supported filetypes**

• Correlator.com Flex correlator (~.dat - photon stream data)

## **1.3 How to cite**

Müller, P., Schwille, P., and Weidemann, T. Fluorescence Spectroscopy and Microscopy, chapter: *Scanning Fluorescence Correlation Spectroscopy (SFCS) with a Scan Path Perpendicular to the Membrane Plane*. Methods in Molecular Biology, Humana Press, Springer, New York. 2014, 635-651. doi[:10.1007/978-1-62703-649-8\\_29](http://dx.doi.org/10.1007/978-1-62703-649-8_29) - [download](https://github.com/FCS-analysis/PyScanFCS/wiki/Mueller,Weidemann_PerpLSFCS_FlSpecMicr_AuthorsManuscript_2015-01.pdf) [author's manuscript.](https://github.com/FCS-analysis/PyScanFCS/wiki/Mueller,Weidemann_PerpLSFCS_FlSpecMicr_AuthorsManuscript_2015-01.pdf)

## **Gallery**

#### <span id="page-8-0"></span>TODO:

- Automatically insert all images from the gallery folder.
- Add new screenshots.

## Getting started

## <span id="page-10-0"></span>**3.1 Installation**

- Windows installers for PyScanFCS are available at the [release page.](https://github.com/FCS-analysis/PyScanFCS/releases)
- On Debian-based systems, install via apt-get install pyscanfcs.
- If you have Python 3.6 installed, you may install PyScanFCS via pip install pyscanfcs. After the installation, type pyscanfcs in a command shell to start PyScanFCS.

## **3.2 Documentation**

The documentation is in the process of being transferred entirely to readthedocs.org. Currently, the it is scattered across several places and it might be outdated:

- Original LaTeX-based PDF file: [https://github.com/FCS-analysis/PyScanFCS/wiki/PyScanFCS\\_doc.pdf](https://github.com/FCS-analysis/PyScanFCS/wiki/PyScanFCS_doc.pdf)
- Book chapter in *Methods in Molecular Biology* (2013) on perpendicular line scanning FCS: [https://arxiv.org/](https://arxiv.org/abs/1806.00070) [abs/1806.00070](https://arxiv.org/abs/1806.00070)

## **Contribute**

### <span id="page-12-0"></span>**4.1 General remarks**

PyScanFCS has no funding and no developer community. My personal objective is to keep PyScanFCS operational on Linux and Windows which is currently limited by the free time I have available.

An active community is very important for an open source project such as PyScanFCS. You can help this community grow (and thus help improve PyScanFCS) in numerous ways:

- 1. Tell your colleagues and peers about PyScanFCS. One of them might be able to contribute to the project.
- 2. If you need a new feature in PyScanFCS, publicly announce a bounty for its implementation.
- 3. If your research heavily relies on FCS, please consider diverting some of your resources to the development of PyScanFCS.
- 4. You don't have to be a Python programmer to contribute. If you are familiar with reStrucuredText or LaTeX, you might be able to help out with the online documentation.
- 5. Please cite: Müller et al. Methods in Molecular Biology, Humana Press, Springer, New York. 2014, 635-651. doi[:10.1007/978-1-62703-649-8\\_29](http://dx.doi.org/10.1007/978-1-62703-649-8_29)

If you are planning to contribute to PyScanFCS, please contact me via the PyScanFCS issue page on GitHub such that we may coordinate a pull request.

### **4.2 For documentation writers**

To build this documentation, fork PyScanFCS, navigate to the *docs* (not *doc*) directory and run.

- pip install -r requirements.txt followed by
- sphinx-build . \_build.

This will create the html documentation on your computer. Syntax warnings and errors will be displayed during the build (there should be none). After making your changes to your forked branch, create a pull request on GitHub.

If you only found a typo or wish to make text-only changes, you can also use the GitHub interface to edit the files (without testing the build step on your computer).

### **4.3 For developers**

#### **4.3.1 Running from source**

It is recommended to work with [virtual environments.](https://docs.python.org/3/tutorial/venv.html)

#### **Windows**

The easiest way to run PyScanFCS from source on Windows is [Anaconda.](http://continuum.io/downloads)

- conda install matplotlib numpy pip scipy wxpython
- pip install cython wheel simplejson sympy lmfit
- pip install -e . # in the root directory of the repository

#### **Ubuntu 17.10**

PyScanFCS requires wxPython >= 4.0.1 which is not available as a binary wheel on PyPI and thus must be built from the .tar.gz. Install all dependencies [\(https://github.com/wxWidgets/Phoenix/blob/master/README.rst\)](https://github.com/wxWidgets/Phoenix/blob/master/README.rst):

- pip install cython matplotlib lmfit numpy scipy sympy
- sudo apt-get install -qq libgtk2.0 libgtk2.0-dev libwebkitgtk-dev dpkg-dev build-essential python3.6-dev libjpeg-dev libtiff-dev libsdl1. 2-dev libnotify-dev freeglut3 freeglut3-dev libsm-dev libgtk-3-dev libwebkit2gtk-4.0-dev libxtst-dev libgstreamer-plugins-base1.0-dev
- pip install wxPython # this will take some time
- pip install -e . # in the root directory of the repository

#### **4.3.2 Testing**

PyScanFCS is tested using pytest. If you have the time, please write test methods for your code and put them in the tests directory. You may run all tests by issuing:

python setup.py test

#### **4.3.3 Pull request guidelines**

Please fork PyScanFCS and create a pull request (PR) introducing your changes.

- A new PR should always be made into the *master* branch.
- If a PR introduces a new functionality or fixes a bug, it should provide a test case, i.e. a new file or function in the *tests* directory (see [here](https://github.com/FCS-analysis/PyScanFCS/tree/develop/tests) for examples). Note that currently there is no recipe for testing the graphical user interface code.
- New code should follow the [style guide for Python.](https://www.python.org/dev/peps/pep-0008/) Please use [flake8](http://flake8.pycqa.org/en/latest/index.html#quickstart) to check the files you changed or created.
- New code should be documented well.
- Make sure to update the [changelog.](https://github.com/FCS-analysis/PyScanFCS/blob/develop/CHANGELOG)

#### **4.3.4 Windows test binaries**

After each commit to the PyScanFCS repository, a binary installer is created by [Appveyor.](https://ci.appveyor.com/project/paulmueller/PyScanFCS) Click on a build and navigate to ARTIFACTS (upper right corner right under the running time of the build). From there you can download the Windows installer for the commit.

## Changelog

<span id="page-16-0"></span>List of changes in-between PyScanFCS releases.

## **5.1 version 0.3.6**

• setup: change dependency of scikit-image to tifffile 2020.5.25

## **5.2 version 0.3.5**

• maintenance release

## **5.3 version 0.3.4**

• maintenance release

## **5.4 version 0.3.3**

• setup: Windows installers are available again [\(https://github.com/astropy/astropy/issues/7052\)](https://github.com/astropy/astropy/issues/7052)

## **5.5 version 0.3.2**

• fix: refactor code for opening .dat files; moved from a Cython module to a pure Python module due to errors on big-endian systems [\(#17\)](https://github.com/FCS-analysis/PyScanFCS/issues/17)

## **5.6 version 0.3.1**

- fix: console script entry point broken [\(#16\)](https://github.com/FCS-analysis/PyScanFCS/issues/16)
- automate distribution to PyPI
- update documentation

## **5.7 version 0.3.0**

- Move from Python 2 to Python 3 [\(#12\)](https://github.com/FCS-analysis/PyScanFCS/issues/12)
- Move to wxPython 4.0.1 [\(#12\)](https://github.com/FCS-analysis/PyScanFCS/issues/12)
- Move from deprecated pyfits to astropy [\(#10\)](https://github.com/FCS-analysis/PyScanFCS/issues/10)
- Support numpy 1.13
- Fix two spelling mistakes [\(#11\)](https://github.com/FCS-analysis/PyScanFCS/issues/11)
- Cython code cleanup using flake8
- Bugfix: trailing photon events were not used (<1% of input data)
- Remove manual update checker

## **5.8 version 0.2.3**

- New tool to create artificial .dat files for testing
- A couple of minor bug fixes
- Exceptions are now handled by wxPython
- Under the hood:
	- Updated repository structure
	- Relative imports
	- Build machine is now Windows 7

## **5.9 version 0.2.2**

- Added button 'full time interval'
- This is the first version that uses the external module *multipletau*
- This is the first version that is available at PyPI
- Added setup files with Cython support
- MakeTestDat\_FCS.py can be used to create test data
- Tested with Mac OSx

## **5.10 version 0.2.1**

- Updated help menu (documentation, wiki, update)
- Performed some artwork around PyScanFCS
- Output of bleaching correction data [\(#1\)](https://github.com/FCS-analysis/PyScanFCS/issues/1)
- Code cleanup

## **5.11 version 0.2.0**

- Code cleanup
- Considerable speed-up in binning of .dat files
- Secured compatibility with PyCorrFit (.csv files)
- Fixed small file-naming bug

## **5.12 version 0.1.9**

- Code cleanup
- Moved to Python 2.7

## **5.13 version 0.1.8**

• Initital GitHub commit

Indices and tables

- <span id="page-20-0"></span>• genindex
- modindex
- search